体験型情報モラル指導教材

ゲーム機です

GameKi\_DeSu

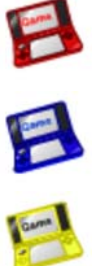

疑似ゲーム機でインターネット指導

E Webサーバ不要

日 共有フォルダで利用できます

日 利用状況の集計ができます

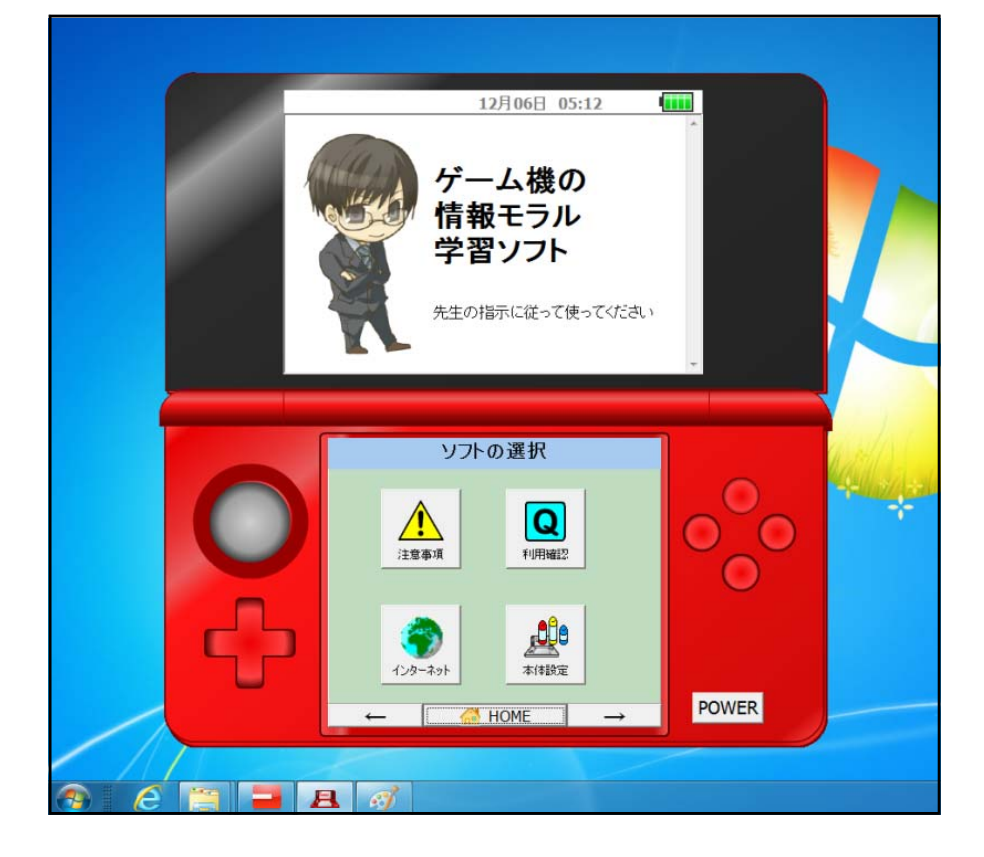

岩手県立総合教育センター

#### 0 はじめに

ゲーム機の所有率は非常に高く、携帯型ゲーム機に至っては、小学生の約7割が自分用 を所有しています(当センターにおける調査H23)。

携帯ゲーム機の機能が高くなり、インターネットへの接続、Webページの閲覧がほと んどの機種で可能です。児童生徒は、インターネットに接続することの危険性を認識がな いまま携帯用ゲーム機を使っています。平成23年2月には、中学生が携帯用ゲーム機で掲 示板に犯罪の予告を書き込む事件も発生しています。

そこで、インターネットへの接続の危険性と注意べきことを疑似体験を通して指導する ためにこのソフトを開発しました。このソフトを用いて、インターネットの危険回避の方 法、個人情報の発信の危険性、IPアドレス等の情報が記録される仕組み、違法にアップロ ードされたソフト、許可なくWebサイトに登録されている音楽のダウンロードが犯罪であ ることを指導します。

なお、このソフトのデザインにつきまして任天堂株式会社に許可申請しております。

#### Ⅰ 作動させるための準備

## 1 作動環境

- 全生徒機から読み込み、書き込み可能な共有フォルダが必要です。
- Webサーバを必要としません。

#### 2 インストール

コンピュータへのインストールの必要はありません。

#### 3 作動させるための準備

解凍したプログラムとフォルダを、共有フォルダ内に置いてください。 進備はこれだけです。

#### 4 起動してみましょう

生徒にGameKi\_DeSu.exe 「ゲーム機です」をダブルクリックさせて起動させ ます。

※ 2つ以上起動すると作動中にエラーが表示されます。

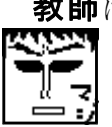

教師はdataフォルダ内のadminフォルダにあるGameKi\_DeSu\_Admin.exe を起動します。 ※ 生徒にはこのファイルの場所とプログラムの存在を秘密にしてください。

# Ⅱ 「ゲーム機です」 の画面について

#### 1 「ゲーム機です」 の特徴

- (1) 携帯型ゲーム機の様にWebページを表示します。
- (2) ゲーム機利用状況のアンケート集計ができます。
- (3) ペアレンタルコントロールの体験ができます。

## 2 起動と終了のしかた

(1) 起動のしかた → 共有フォルダ内のアイコンをダブルクリックしてください。

## 注意:複数起動するとエラー表示が出る場合があります。

- (2) 終了のしかた
	- → 右下の「POWER」ボタンをクリックしてください。

## 3 「ゲーム機です」の操作方法

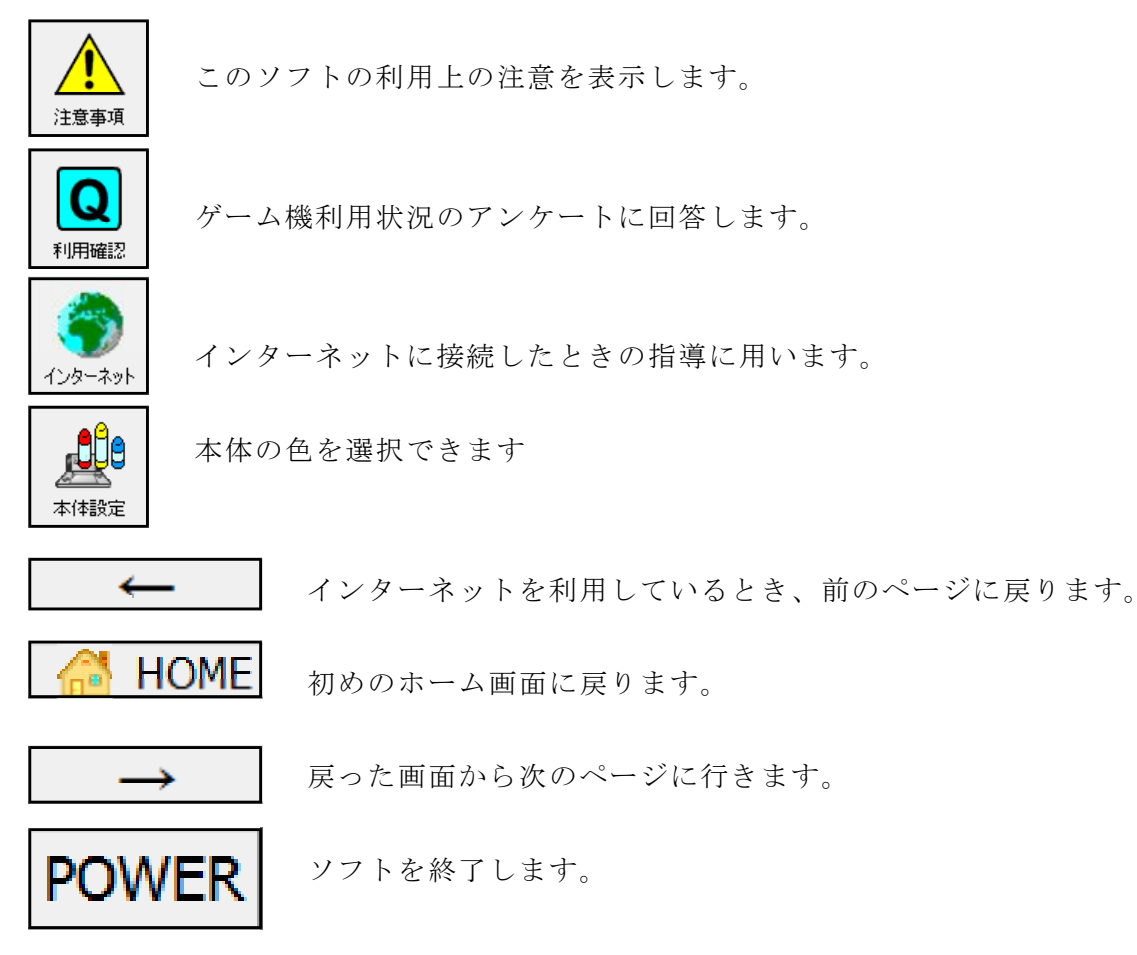

#### 3 注意事項

- (1) このソフトで外部のインターネットのWebページを見ることはできません。
- (2) このソフトで、ゲームはできません。
- (3) 周りのボタンはデザインです。

# Ⅲ 「ゲーム機です」の使い方

#### 0 授業の準備

教師はdataフォルダ内のadminフォルダにあ るGemeKi\_DeSu\_Admin.exe を起動します 生徒にはこのファイルの場所とプログラムの

存在を秘密にしてください。

「■基本設定」をクリックします。 ※ 起動した画面では下のボタンは表示さ れておりません。

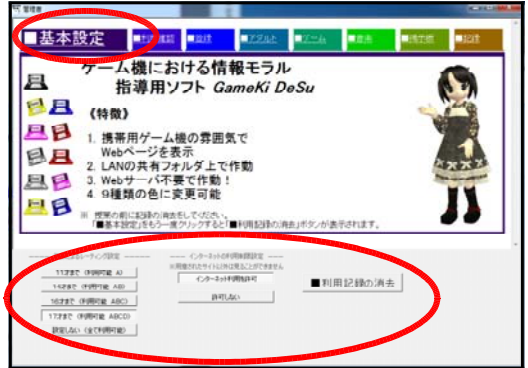

「■利用記録の消去」をクリックして 全データを消去します。

「年齢によるレーティング設定」で指導する児童生徒の年齢を選択します。

「インターネットの利用制限設定」で「インターネット利用を許可」を選択します。

生徒がプログラムを起動している場合には生徒機の画面に「I/Oエラー」が表示され ますので、生徒のプログラムを終了させて、もう一度プログラムを起動してください。

## 1 ゲーム機の利用実態のアンケート (利用確認)

児童生徒のゲーム機の利用状況を入力させます。

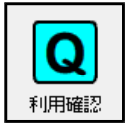

- Q1 あなたの年齢は?
- Q2 利用年齢を守ってゲームをしていますか? (レーティング)
- Q3 ゲーム機でインターネットを利用してますか?
- Q4 フィルタリングソフトを利用していますか?
- Q5 ゲームを1日平均何時間していますか?

この5項目について回答させます。

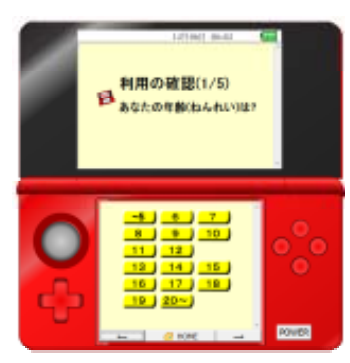

「管理者ソフト」の「利用確認」のページで児童生徒が回答したQ2~Q5の項目の 集計を表示できます。

集計結果を提示しながら、

- ・レーティングを守って利用してない。
- ・ゲーム機でインターネットを利用している人が多い。
- ・フィルタリングソフトを利用していない。
- ・ゲームをしている時間が長い。

ことなどを指摘します。

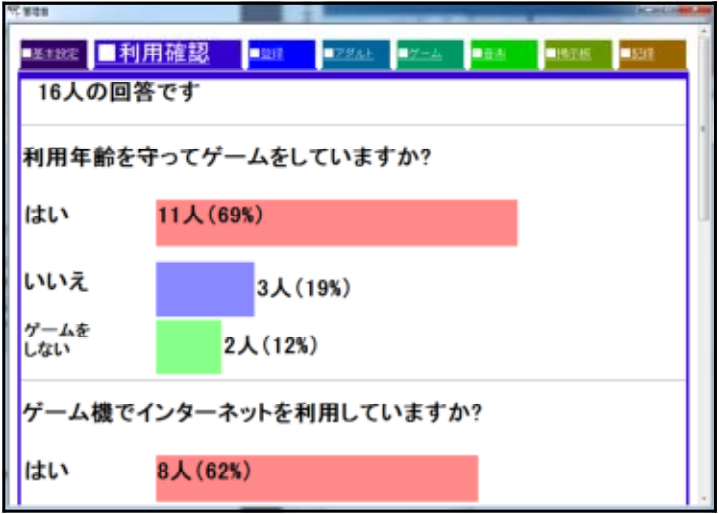

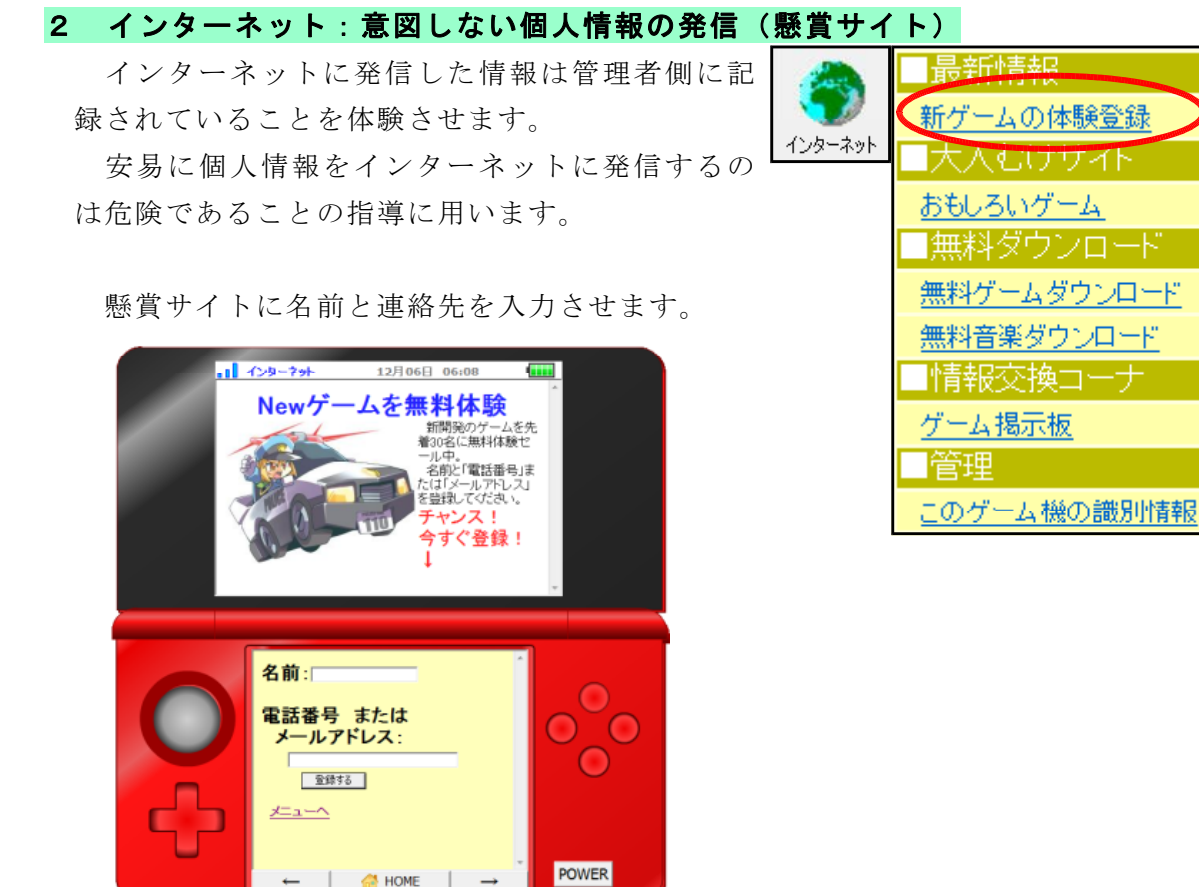

「管理者ソフト」の「登録」のページで入力した名前、メールアドレス、電話番号など の連絡先が記録されていることを提示します。

懸賞サイトへの登録が個人情報発信であることを体験させます。

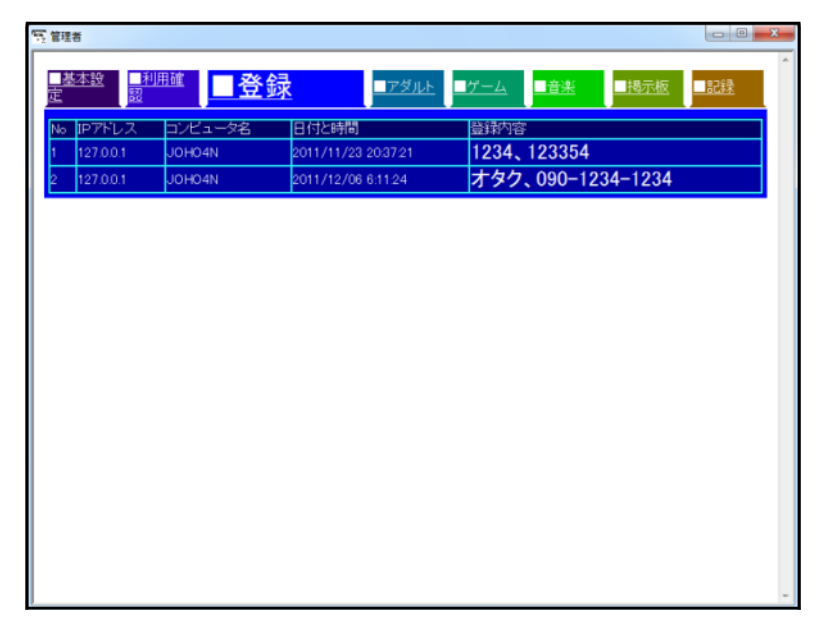

# 3 インターネット:危険なサイトからの回避(アダルトサイト)

メニューの「おもしろいゲーム」をクリックす ると、疑似アダルトサイトのワンクリック詐欺サ イトを表示します。

最新情報 新ゲームの体験登録 インターネット 大人むけせん。 おもしろいゲーム

> 無料タウンロード 無料ゲームダウンロード

「はい」「いいえ」のどちらをクリックしても利用料金が 表示される架空請求の体験をさせます。

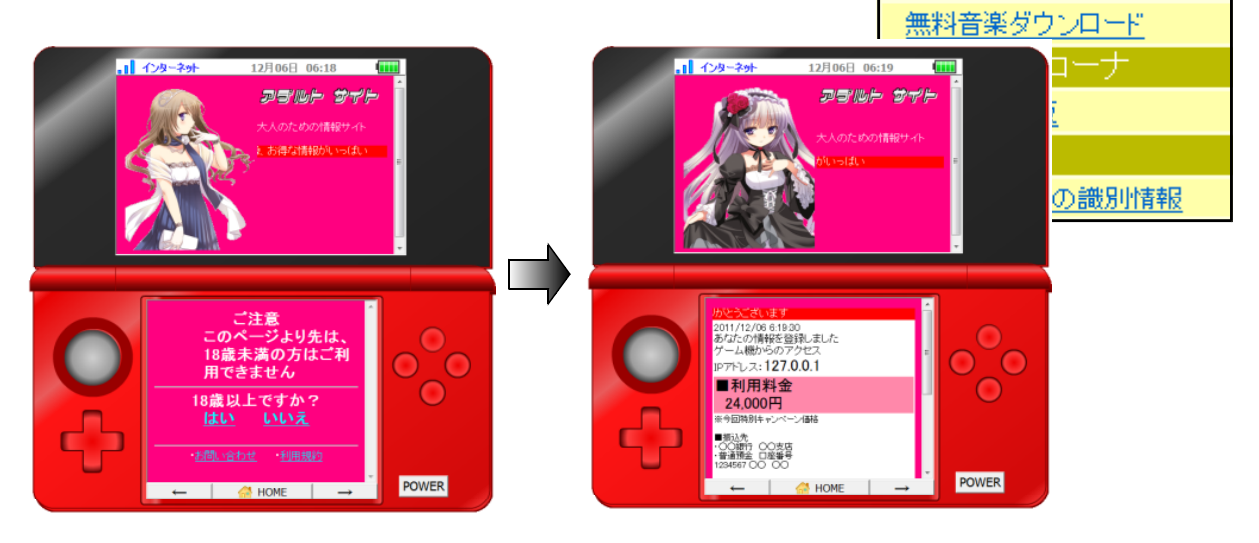

あやしいサイトが表示された場合の回避方法

・「HOME」ボタンでブラウザを閉じる

・「もどる←」ボタンでもどる

・「POWER」ボタンでブラウザを閉じる

の方法で回避することを体験させます。

また、不正請求が表示されても「絶対に連絡しない」こと、一人で悩まず保護者や先生 に相談することを指導します。

管理者ソフトの「■アダ ルト」をクリックすると「は い」「いいえ」をクリックし た人数のグラフが表示され ます。

アダルトサイトのアクセ スが管理者には記録されて いることを理解させます。

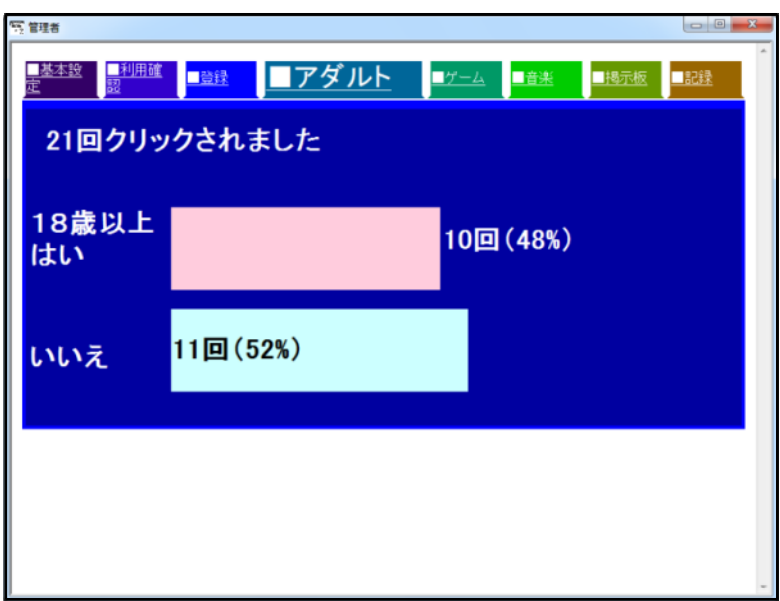

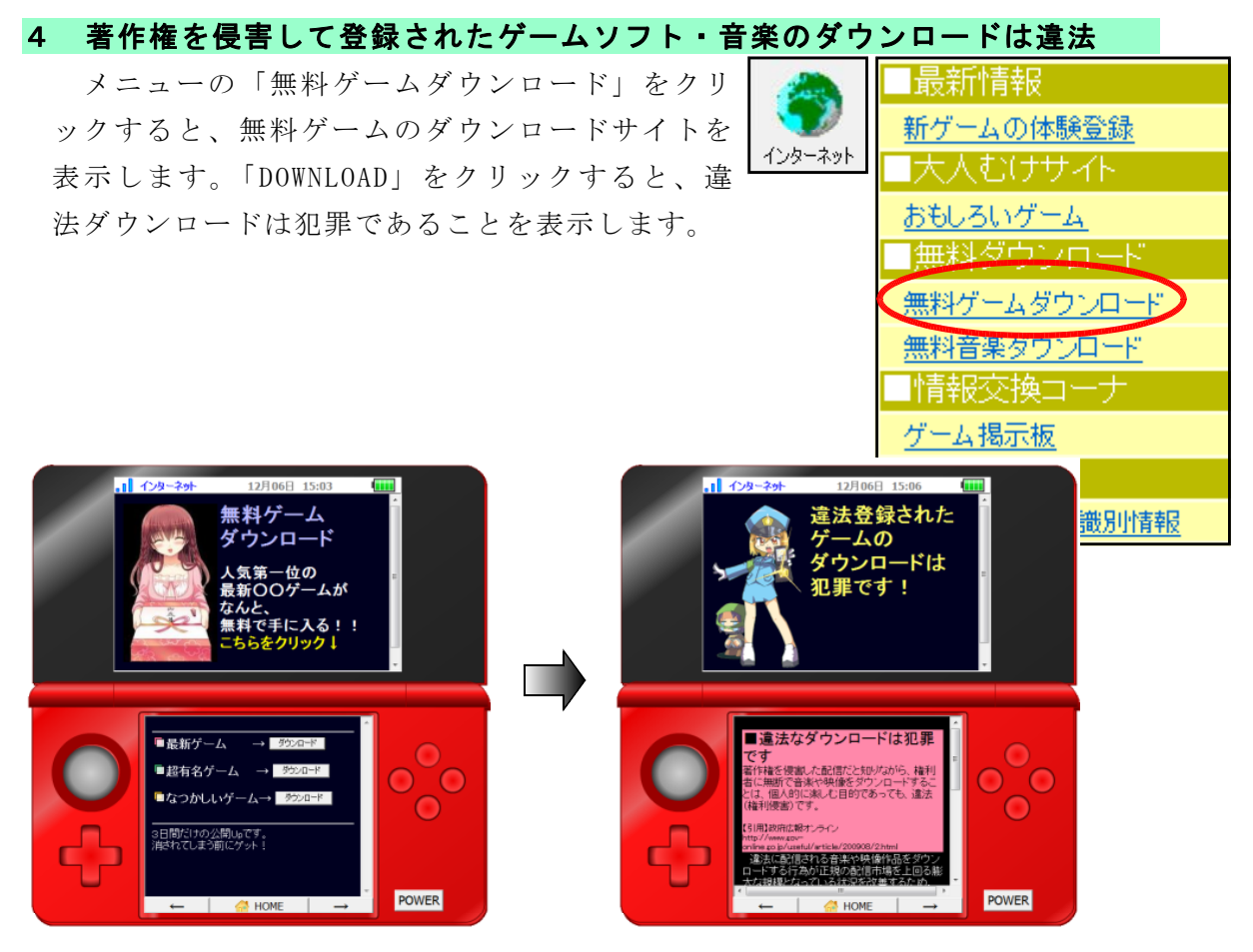

このような画面が表示された場合には

- ・「HOME」ボタンでブラウザを閉じる
- ・「もどる←」ボタンでもどる
- ・「電源」ボタンでブラウザを閉じる

の方法で回避することを体験させます。

市販のゲームや音楽、ビデオのアップロードは法律に触れることを指導します。 違法に登録されたゲーム、音楽やビデオをダウンロードすると、利用者も処罰の対象 になる可能性があることを話します。

#### 違法複製ゲームソフトの利用実態

違法サイトからのダウンロードによる DS 用と PSP 用の違法複製ゲームソフトの 流通による被害額は、2004 年から 2009 年までの 6 年間で約 2 兆 4000 億円(1 年間 当たり約 4,000 億円)以上にのぼる。

引用 「違法複製ゲームソフトの使用実態調査」 2010年5月17日 東京大学大学院情報学環 馬場研究室 http://www.cesa.or.jp/uploads/2010/ihoufukusei.pdf

#### 5 掲示板

書き込んだ内容をもとに、モラルについて考え させたり、行動を振り返る指導に用います。

掲示板はメールと異なり、不特定多数が書き込んだり見 たりできるので、

- ・自分の名前、友人の名前を書かない
- ・住所、電話番号、メールアドレスを書かない
- ・悪口を書かない
- ・ウソを書かない

以上のことを確認して、体験させます。

「お薦めゲームは、一番したいゲームは」のお題で記入させます。

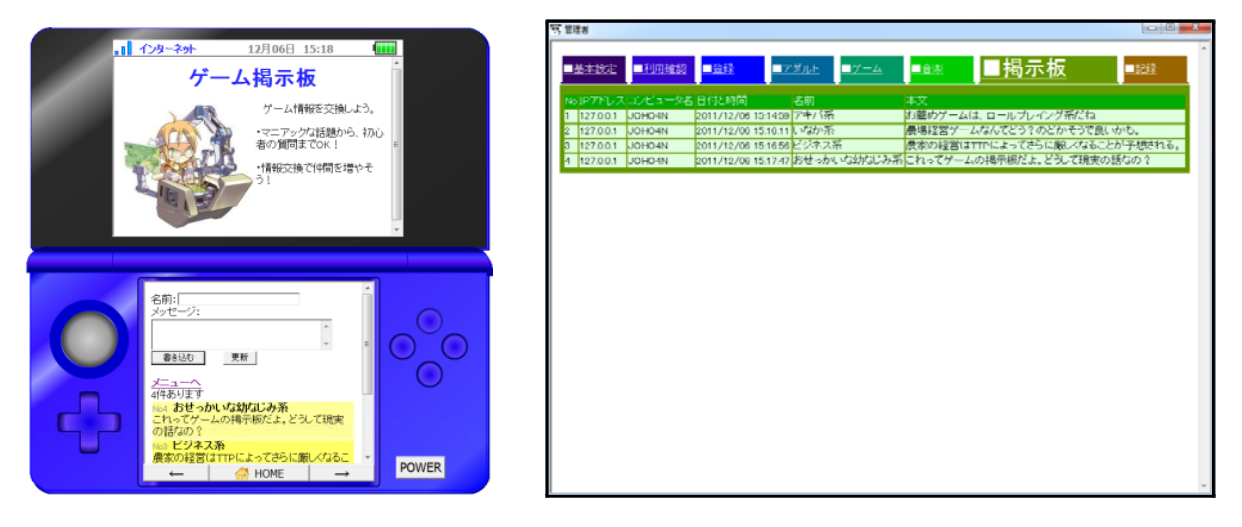

掲示板に書き込んだ内容は、書き込んだコンピュータや携帯電話のIPアドレス、時刻 その他の情報といっしょにサーバに記録されていることを管理者画面で提示します。掲 示板は匿名ではないことを提示します。

※ 「I/Oエラー」が表示される場合があります。気にせずそのまま使ってください。 (1つのファイルを共有して書き込む関係上、一斉に書き込むとエラーが出ます)

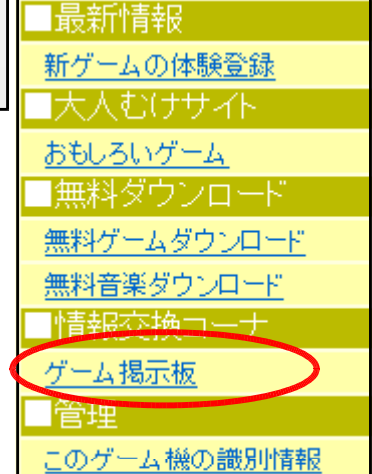

## 6 ゲーム機の識別情報

ゲーム機、コンピュータ、携帯電話等インター ネットの接続されている機器にはIPアドレスが割 り振られていることの説明に用います。

IPアドレスを隣の席の人と比べさせて、異なっているこ とを確認させます。

このIPアドレスがインターネットを利用したとき、サー バには記録されていることを説明します。

また、ユーザエージェントとして利用しているゲーム機 の情報を送信していることを説明します。

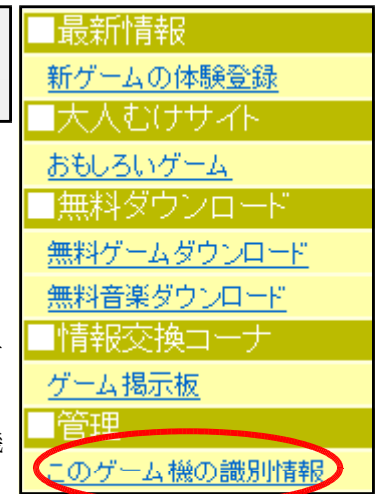

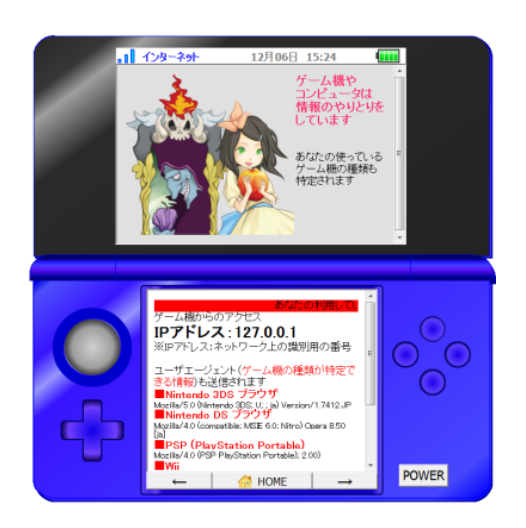

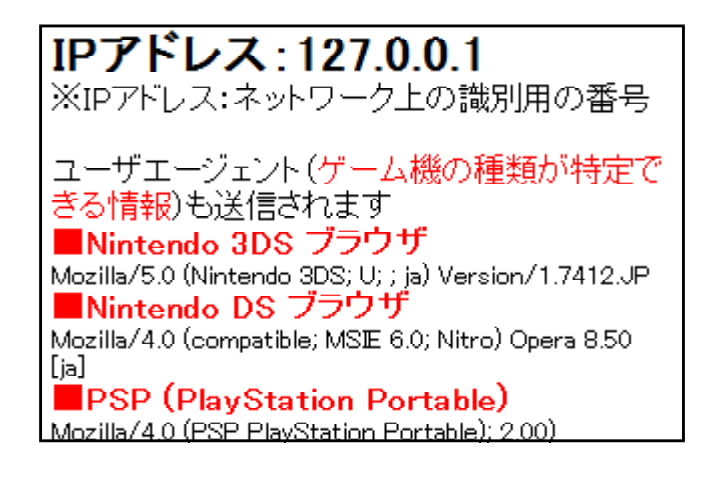

# 7 ゲームソフトのレーティング(年齢別区分)の体験

「コンピュータ エンターテイメント トレーディング機構(Computer Entertainment Rating Organization、以下 CERO)」の家庭用ゲームソフトの年齢別区分に基づいた利 用制限の体験をさせます。

管理者ソフトで利用者の年齢を指定します。例えば、 中学校2年生への指導であれば、13~14才なので、右図 のようにします。

ソフトの図をドラッグ&ドロップして「ゲーム機です」 に入れると年齢別区分による利用可能の表示をします。

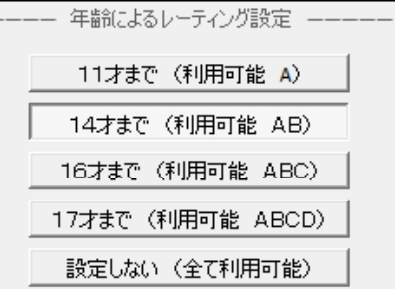

全年齢対象

ーー<br>★このゲームソフトはどの年齢の人で<br>も使うことができます。<br>★年齢区別対象となる表現・内容は<br>含まれていません。

このソフトを利用でき

・の | 「HOME」ボタンを<br>リックしてください。

 $\triangle$  HOME  $\rightarrow$ 

15才以上

あなたは15才未満 かなだは193<br>なので、このソフトは<br><mark>利用できません。</mark>

)|「HOME」ボタン<br>…カレディだきい

 $\subset$ 

POWER

ます。

G

 $\Delta$ 

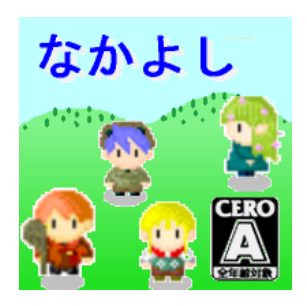

ゲームソフトA.png ゲームソフトB.png

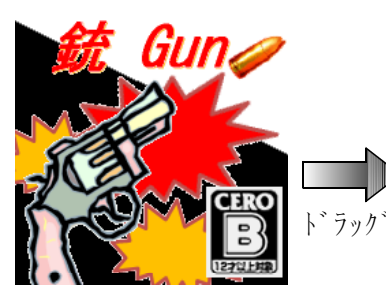

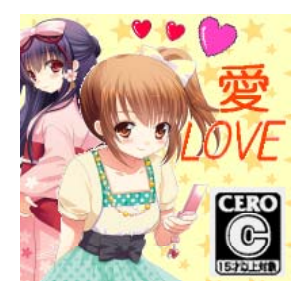

ゲームソフトC.png ドラッグ

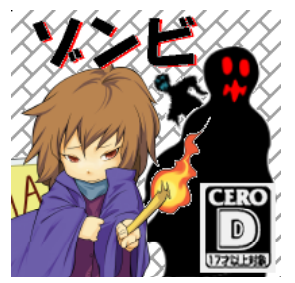

## ゲームソフトD.png ゲームソフトZ.png

8 インターネットの利用制限の体験

ットの利用制限について説明をするときに用います。

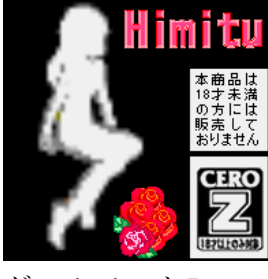

インターネットの利用制限設定 ※用意されたサイト以外は見ることができません ペアレンタルコントロールの一種類としてインターネ インターネット利用を許可 許可しない

POWER D、Zも同様に表示します

# Ⅳ トラブルシューティング

## 1 「「ゲーム機です」」が起動しない・・・

共有フォルダが「書き込み、読み込み可能」に設定されていますか? 「ゲーム機で す」は書き込みができないと起動できません。

## 2 「I/0エラー」が表示される

- ・生徒機で「ゲーム機です」が動いている状態で管理者ソフトで「利用記録の消去」を しましたか? →生徒機の「ゲーム機です」を終了して、もう一度起動してください。
- ・共有フォルダが「書き込み、読み込み可能」になっていません。

→「書き込み、読み込み可能」な他のフォルダを使ってください。

・1つのコンピュータで2つ以上の「ゲーム機です」を起動していませんか?

## 3 表示するが、画面、ボタンの位置がずれる

・OSが Windows 98,Me ではありませんか? →Windows XP, Vista, 7 でご利用ください。

# Ⅴ 「ゲーム機です」 のファイル構造

プログラムとdataフォルダの構造と役割は以下のとおりです。

# GameKi\_DeSu.exe 生徒用プログラム

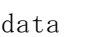

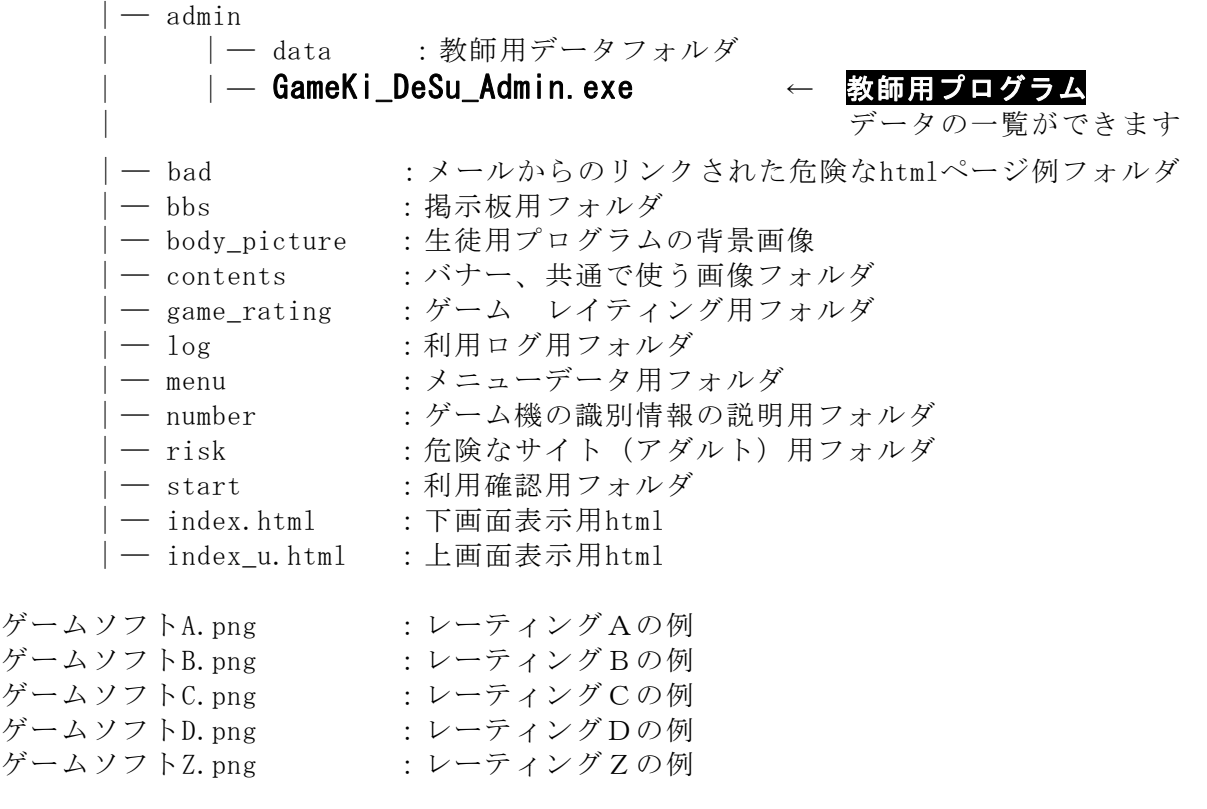

### ※ 管理者プログラムの場所と存在を生徒に知らせないでください。

※ スタモバLAN2を改編して作成したため、上記の他にもフォルダがあります。

※ プログラム作動のため、フォルダやファイルを消去しないでください。

# Ⅵ 指導案例「ゲーム機でのインターネット利用の注意」

#### 1 本時のねらい

- (1) 自分のゲーム機利用の実態を振り返らせる
- (2) 「懸賞登録」により名前や誕生日等の個人情報を流出していることを体験させる。
- (3) 有害なWebページに偶然遭遇したときの、危険回避の具体的な方法について「←も どる」または「HOME」、「電源」ボタンを押すことを体験させる。
- (4) 違法にアップロードされたゲームや音楽のダウンロードは犯罪であることを学ばせ る。
- (5) 掲示板を例に、管理者側のコンピュータには、日付、コンピュータのIPが記録され ていること提示し、掲示板でしてはいけないことを確認する。
- (6) ネットコミュニケーションで注意すべき点について考えさせる。
- (7) ゲーム機は楽しい機械、けれども危険な道具でもあることを考えさせる。

#### 2 本時の展開

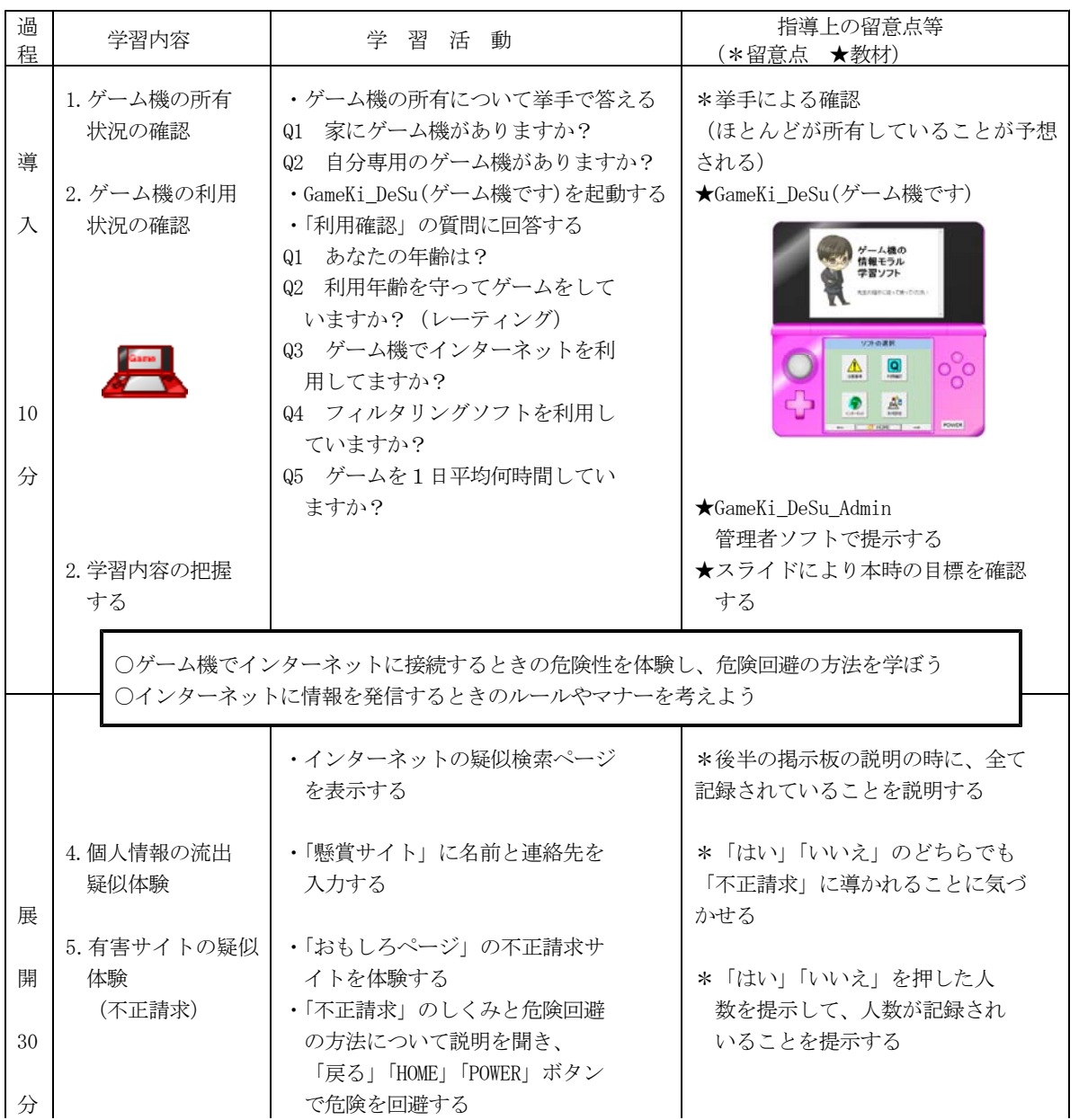

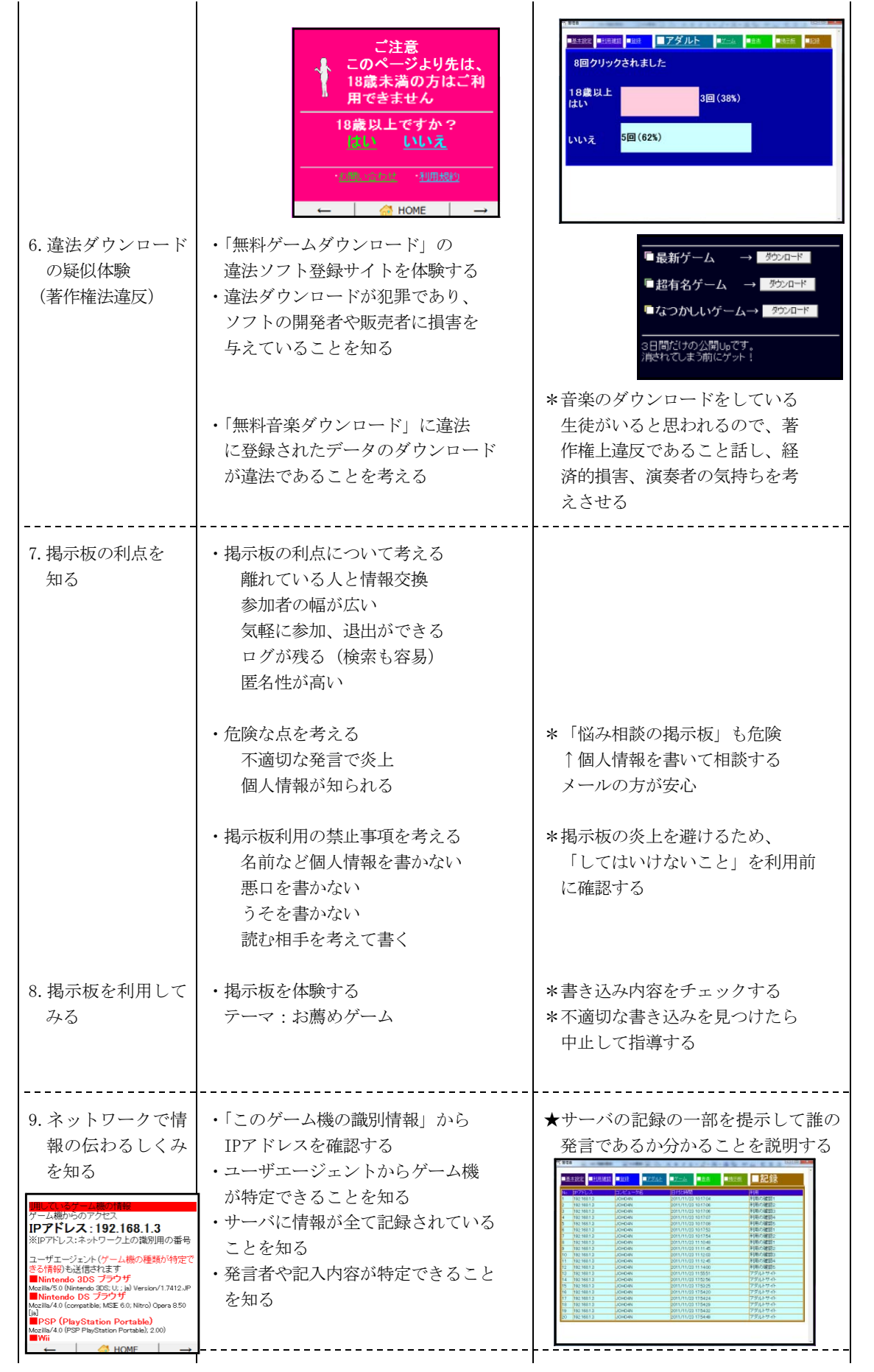

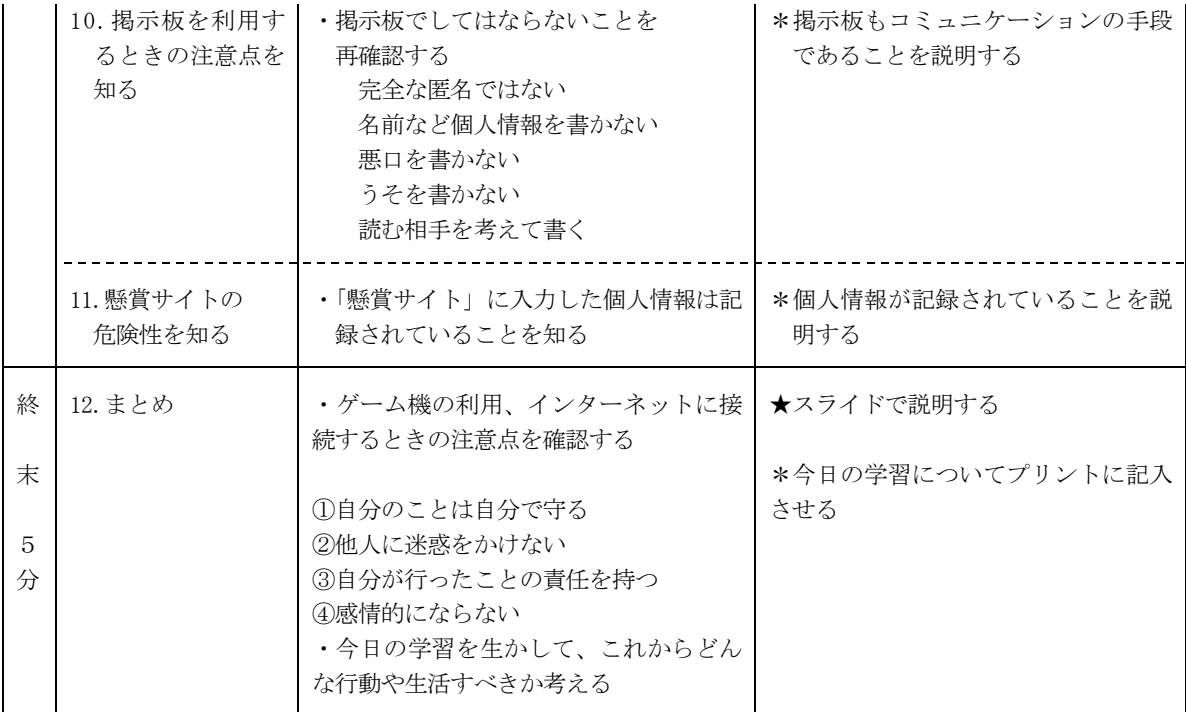

※ 時間がある場合には、レーティングについても体験させる。

〈作成・更新記録〉

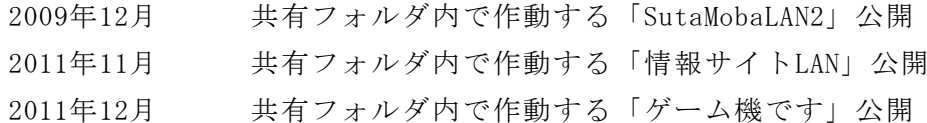

〈開発言語〉

Borland Turbo Delphi

〈参考Webページ〉

任天堂株式会社 http://www.nintendo.co.jp/ 特定非営利活動法人コンピュータエンターテインメントレーティング機構 (CERO) http://www.cero.gr.jp/

〈参考文献〉

佐納康治,曽我部雄樹,「Windowsプログラミング 逆引きクロス大辞典」,2007 日経BPパソコンベストムック,「Turbo DelphiではじめるWindowsプログラミング」,2007 岩手県立総合教育センター,「体験的な学習活動を取り入れた情報モラルの指導に関 する研究」, 2007

〈注意〉

このソフトは、携帯用ゲーム機の購入促進、利用拡大を目的として作成したもので はありません。

このソフトで携帯用ゲーム機のゲームソフトを作動させることはできません。

このソフトはゲーム機を適正に、安全に使わせるための学習に用いて下さい。

〈問い合わせ先〉

岩手県立総合教育センター 情報教育担当

電話 0198-27-2254

E-mail joho-r@center.iwate-ed.jp

URL http://www1.iwate-ed.jp/